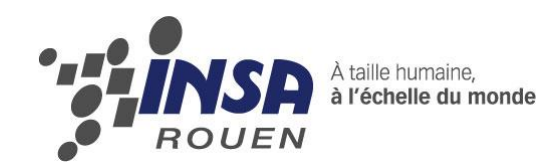

# *Projet de Physique P6 STPI/P6/2013 – 2014*

# **Calibration d'un banc stéréovision polarimétrique**

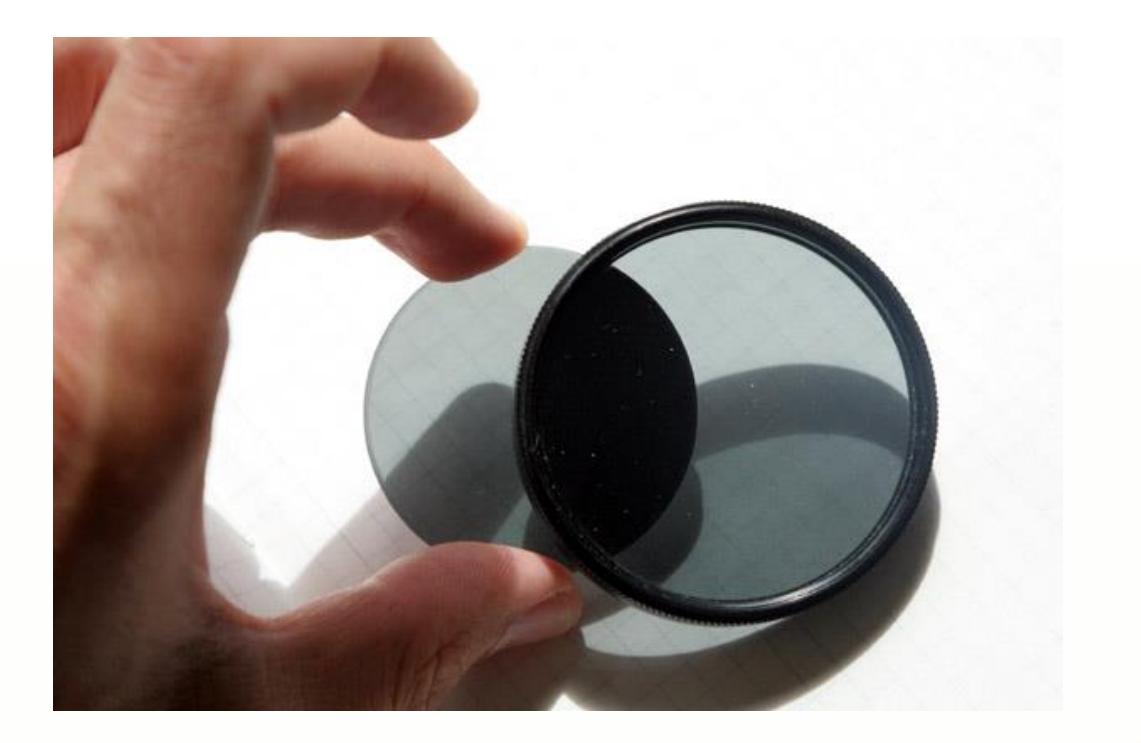

**Etudiants : Maxime Combaud Shuang Ding Nicolae Sauca**

**Quentin Deneux Ghizlane Boughaba**

**Enseignant-responsable du projet : Abdelaziz Benshrair**

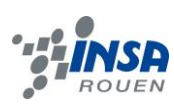

*Date de remise du rapport :*16/06/2014

*Référence du projet :*STPI/P6/2013 – 2014

*Intitulé du projet* : Calibration d'un banc stéréovision polarimétrique

*Type de projet* : expérimental, manipulations

*Objectifs du projet : l'objectif principal de ce projet est de comprendre la notion de* calibration, qui est une notion importante et nécessaire pour rendre opérationnel un système optique. Ensuite, un de nos objectifs premier aura été de manipuler dans le but que l'on effectue cette calibration, à l'aide d'un dispositif expérimental mis à notre disposition (banc stéréovision).

*Mots-clefs du projet :* Calibration, Polarisation, banc stéréovision, paramètres intrinsèques/extrinsèques

# **TABLE DES MATIERES**

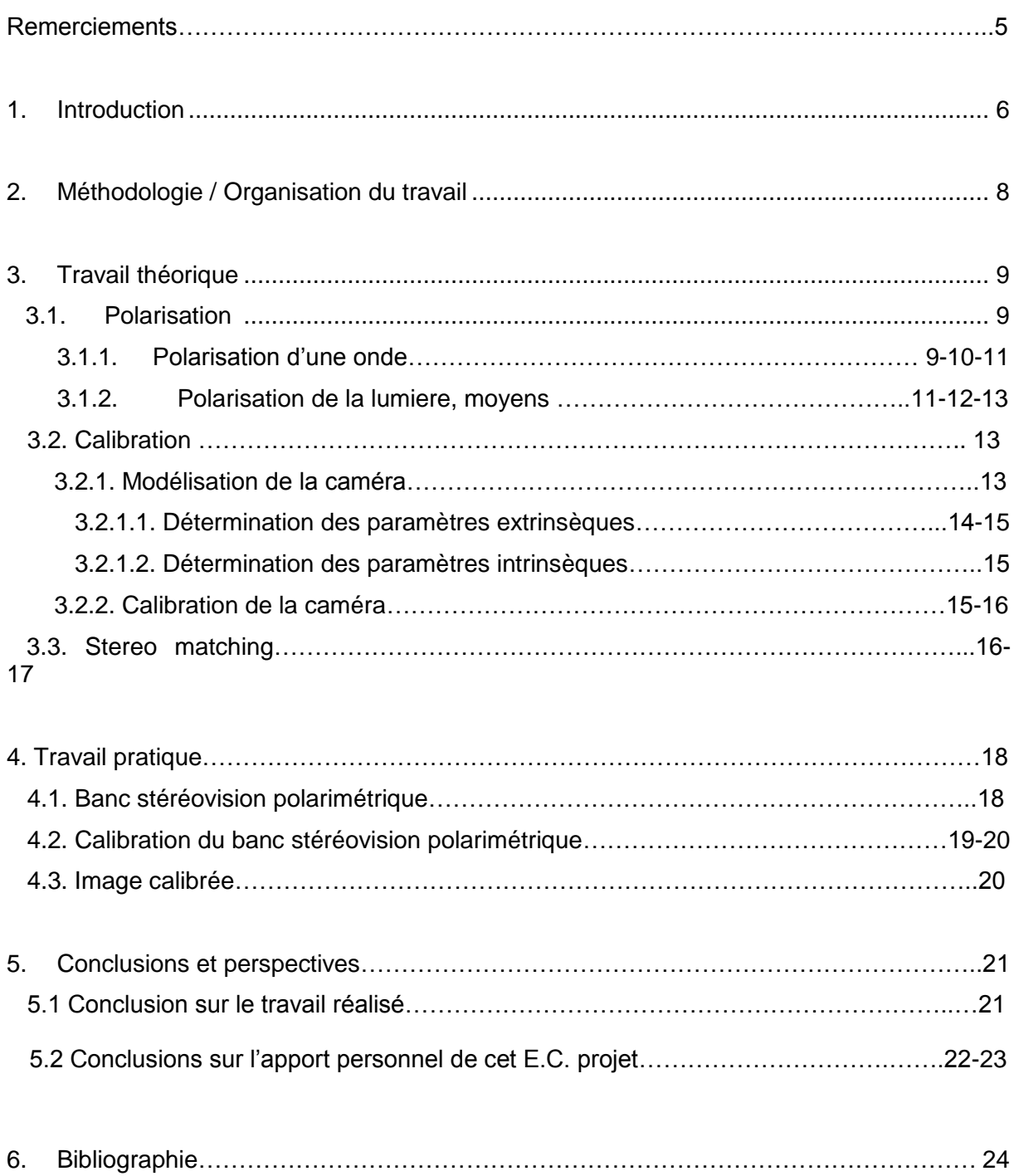

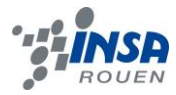

# **REMERCIEMENTS**

Nous tenons à remercier dans un premier temps Monsieur Abdelaziz Bensrhair pour son accueil, son accompagnement tout au long de notre projet ainsi que le temps qu'il nous a consacré.

Nous remercions également tous les membres du LITIS pour nous avoir accueillis au sein de leurs locaux et tout particulièrement Vanee qui nous a suivis et permis d'avancer sur l'accomplissement de nos objectifs.

Nous témoignons également notre reconnaissance à Pierre YVER, Amnir HADACHI, Fabien et Vanee pour nous avoir présenté leurs projets et pour le temps qu'ils nous ont accordé.

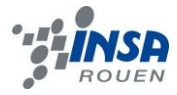

#### <span id="page-5-0"></span>**1. INTRODUCTION**

Dans le cadre de notre formation d'ingénieur à l'INSA de Rouen il nous a été demandé de réaliser un projet physique. Pour mener à bien ce projet, un enseignant et une thésarde se sont chargés de nous guider, pour nous transmettre les connaissances nécessaires à la réalisation de ce projet mais aussi pour nous aider à manipuler et nous expliquer diverses démarches importantes. Durant la première séance, l'enseignant nous a informés sur les modalités du contenu du projet, les exigences, les conditions dans lesquelles seraient réalisé celui-ci et il nous a présenté le planning des séances à venir, soient les différentes interventions de différents thésards ou bien les diverses manipulations que nous exécuterions par la suite. Le sujet sur lequel porte notre projet est la calibration mais avant d'aborder cela, nous nous sommes intéressé à un phénomène physique important : la polarisation. La polarisation est une caractéristique intrinsèque physique de la lumière qui est aussi importante que l'intensité lumineuse. Son application est la plus importante dans le domaine du 7ème art : La lumière polarisée est utilisée pour observer des images projetées en relief, au moyen de deux projecteurs munis de polariseurs orientés « perpendiculairement » l'un à l'autre. Le spectateur porte une paire de lunettes polarisantes dont les deux « filtres » sont orientés dans les directions correspondantes. Cette technologie qui, précédemment, était basée sur la polarisation linéaire, ce qui la rendait sensible à l'inclinaison des lunettes, a récemment explosé grâce au développement de polariseurs circulaires pour la lumière visible, qui ne sont plus sensibles à l'inclinaison des lunettes. De nombreux films en relief ont été ainsi montrés au public, notamment dans des parcs d'attractions ou dans des salles de cinéma équipées. Mais pour obtenir cela, il est important et nécessaire de passer par une étape clé et inévitable : la calibration. Cette étape concerne une grande partie de notre projet. L'opération de calibration de caméra consiste donc à trouver la relation entre les coordonnées spatiales d'un point de l'espace avec le point associé dans l'image prise par la caméra, c'est-à-dire déterminer les paramètres du modèle de celle-ci. Par la suite nous aborderons une partie théorique puis expérimentale de cette notion de calibration. Notre dossier est divisé en deux parties. Tout d'abord nous présenterons l'aspect théorique de la polarisation et de la calibration pour ensuite se pencher sur la partie expérimentale en présentant les manipulations que nous avons effectué, en expliquant les difficultés auxquelles nous avons dû faire face et le tout accompagné d'illustrations.

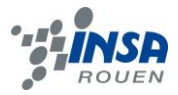

#### <span id="page-6-1"></span><span id="page-6-0"></span>**2. METHODOLOGIE / ORGANISATION DU TRAVAIL**

Au niveau de l'organisation, notre groupe est composé de 5 personnes. Avant de commencer réellement le projet, chacun d'entre nous a effectué quelques recherches sur le sujet, sur les documents que nous avaient fournis l'enseignant et la thésarde mais aussi sur des blogs que nous avait conseillés cette dernière. Lors de la première séance et après ces quelques recherches préalables, nous avons trouvé un plan auquel se tenir pour mener à bien notre projet. Malgré que ce soit un travail expérimental pour lequel il aurait fallu nous diviser en sous-groupe, nous avons jugé plus approprié le fait que chacun d'entre nous participe à toutes les manipulations, dans le but que les cinq comprennent par eux-mêmes les expériences, qui sont toutes aussi importantes. Par la suite, on a fait un planning de travail afin de répartir les tâches que chacun devait accomplir. Grâce à cette organisation, nous avons réussi à mener à bien d'une part la partie expérimentale du projet et d'autre part la rédaction du rapport dans les délais indiqués.

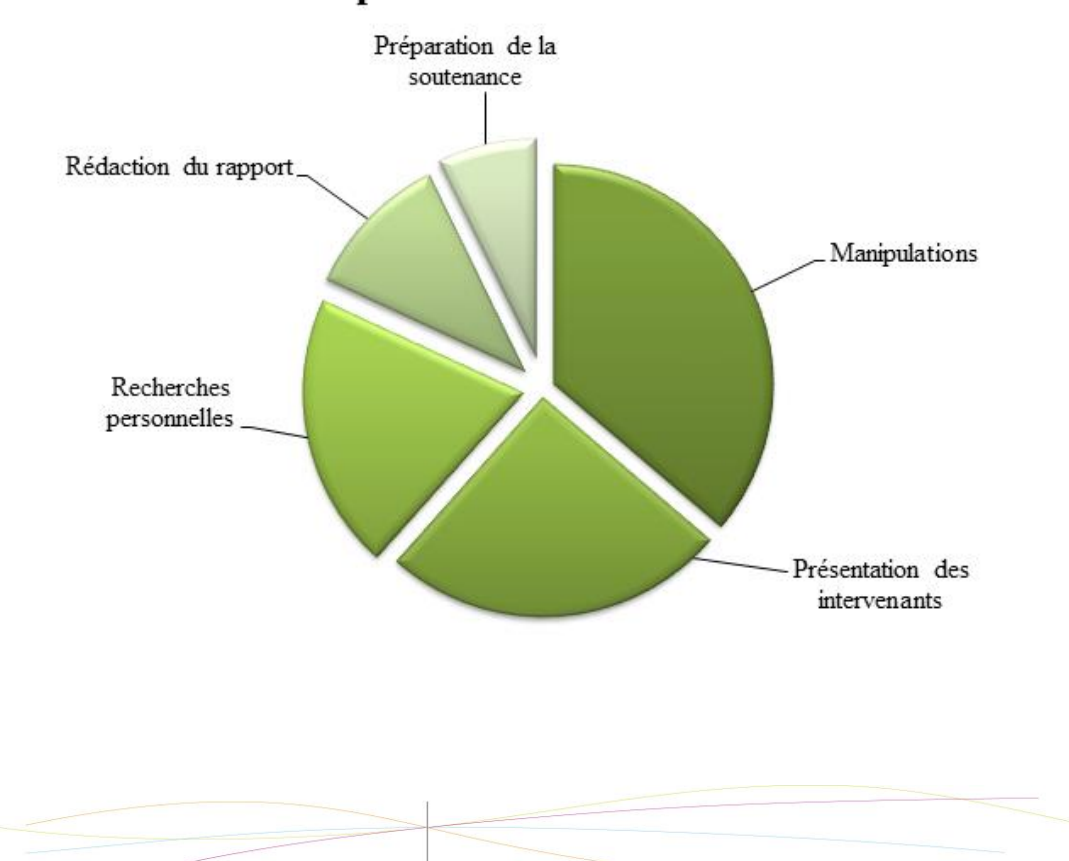

# Répartition du travail

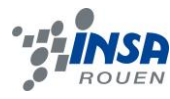

#### **3. TRAVAIL THEORIQUE**

# **3.1. Polarisation**

La polarisation est une caractéristique physique intrinsèque de la lumière qui est aussi importante que l'intensité de la lumière. Il s'agit d'un phénomène optique de la nature, qui contient des informations supplémentaires et fournit une description plus riche d'une scène. L'utilisation de la polarisation, pour la compréhension de l'image, permet détecter des paramètres de lumière d'une scène qui révèlent des informations plus importantes que l'intensité et la couleur. Pour utiliser les informations de polarisation dans les images stéréo correspondantes, il y a deux questions importantes auxquelles il faut répondre: Quelle est la façon de détecter et de présenter les informations de polarisation et comment utiliser les informations de polarisation pour trouver un matching entre les images stéréo? Donc, on verra par la suite ce que représente une onde polarisée et quels paramètres on utilisera pour mieux décrire la lumière. De même, on décrira comment détecter la lumière polarisée et comment utiliser ce phénomène.

#### *3.1.1. Polarisation d'une onde*

La polarisation est une propriété des [ondes](http://fr.wikipedia.org/wiki/Onde) vectorielles, c'est-à-dire pouvant osciller selon plus d'une orientation. Les [ondes électromagnétiques](http://fr.wikipedia.org/wiki/Onde_%C3%A9lectromagn%C3%A9tique) telles que la [lumière](http://fr.wikipedia.org/wiki/Lumi%C3%A8re) ou les [ondes gravitationnelles](http://fr.wikipedia.org/wiki/Onde_gravitationnelle) ont ainsi des propriétés de polarisation tandis que les ondes mécaniques (telles que les ondes sonores) ne sont pas concernées.

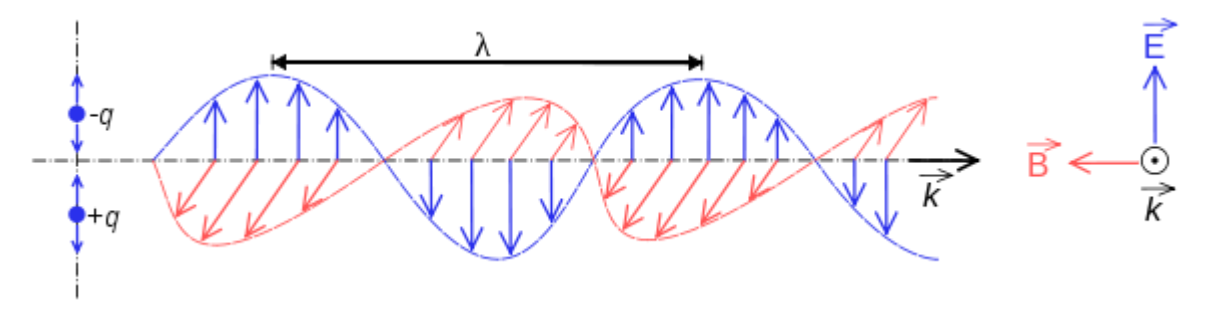

Figure 1. Représentation d'une onde électromagnétique

Dans une [onde électromagnétique,](http://fr.wikipedia.org/wiki/Onde_%C3%A9lectromagn%C3%A9tique) le [champ électrique](http://fr.wikipedia.org/wiki/Champ_%C3%A9lectrique) et le [champ magnétique](http://fr.wikipedia.org/wiki/Champ_magn%C3%A9tique) oscillent simultanément dans des directions différentes. Par convention, la polarisation de la lumière décrit la vibration du champ électrique. Ce champ peut osciller dans une seule direction (polarisation rectiligne) ou peut tourner autour de l'axe de propagation de l'onde. On parle dans ce cas de polarisation circulaire ou elliptique. Le sens de la rotation, droite ou gauche, est également un paramètre clé qu'il faut mettre en regard de la [biréfringence](http://fr.wikipedia.org/wiki/Bir%C3%A9fringence) et de [l'activité optique](http://fr.wikipedia.org/wiki/Activit%C3%A9_optique) des milieux traversés.

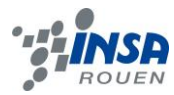

# *Explication du phénomène*

Dans son plan d'onde, le champ électrique d'une onde plane, progressive, de pulsation ω, de phase φ, de vecteur d'onde k et d'amplitudes Ex ,Ey , s'écrit dans la base orthonormale  $B = \{Ux, Uy\}$  sous la forme suivante :

$$
E=Re[(Ex(t)Ux+Ey(t)Uy)exp(i(-k.r+\omega t+\varphi(t)))]
$$
\n(1)

Lorsque les amplitudes Ex ,Ey et la phase φ sont indépendantes du temps, l'onde est dite monochromatique ou complètement polarisée. Dans ce cas, le vecteur champ électrique décrit dans son plan d'onde fixe une trajectoire fermée, qui est en général elliptique. Sous certaines conditions liées aux amplitudes et à la phase, l'ellipse de polarisation peut dégénérer dans un segment de droite ou un cercle. Cette trajectoire peut être elliptique, linéaire ou circulaire : l'état de polarisation est alors dit elliptique, linéaire ou circulaire. Dans le cas général, l'ellipse de polarisation est caractérisée par son azimut (inclinaison) ψ et son ellipticité χ (tan χ=b/a) Notons que Ex2+Ex2=a2+b2

Lorsque les amplitudes et la phase du champ électrique dépendent d'une manière aléatoire du temps, l'onde est dite complètement dépolarisée. Entre ces deux cas extrêmes, l'onde est partiellement polarisée. En fait, dans la plupart des cas, on travaillera avec la lumière partiellement polarisée.

# *Formalismes de la polarisation de Stokes (Le vecteur de Stokes)*

Les paramètres de Stokes sont un ensemble de quatre valeurs qui décrivent l'état de [polarisation](http://fr.wikipedia.org/wiki/Polarisation_(optique)) d'une onde électromagnétique (dont notamment la lumière visible). Ils doivent leur nom à [George Gabriel Stokes](http://fr.wikipedia.org/wiki/George_Gabriel_Stokes) qui les a introduits en 1852.

Les paramètres sont souvent notés sous forme d'un vecteur, le vecteur de Stokes, et s'expriment en fonction de l'intensité totale du faisceau, son taux de polarisation et des paramètres liés à la forme de l'ellipse de polarisation.

$$
\vec{S} = \begin{pmatrix} S_0 \\ S_1 \\ S_2 \\ S_3 \end{pmatrix} = \begin{pmatrix} I \\ Q \\ U \\ V \end{pmatrix}
$$

(2)

Ils permettent de décrire la lumière non polarisée, partiellement polarisée et totalement polarisée. De plus, cette représentation est particulièrement adaptée à

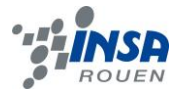

l'expérience car chaque paramètre correspond à une somme ou une différence d'intensités facilement mesurables.

Pour déterminer les paramètres de Stokes, on introduit l'intensité d'oscillation I(θ, ε) dans une direction formant un angle θ avec la direction de l'axe Ox, lorsque leur composante y est retardée de la quantité de ε par rapport à la composante x.

$$
I = I(0^{\circ}, 0) + I(90^{\circ}, 0) \tag{3}
$$

$$
Q = I(0^{\circ}, 0) - I(90^{\circ}, 0) \tag{4}
$$

$$
U = I(45^{\circ}, 0) - I(135^{\circ}, 0) \tag{5}
$$

$$
V = I\left(45^\circ, \frac{\pi}{2}\right) - I\left(135^\circ, \frac{\pi}{2}\right) \tag{6}
$$

À partir des paramètres de Stokes on peut obtenir les trois caractéristiques d'une onde : le degré de polarisation décrit la part aléatoire d'une onde électromagnétique. On le définit à partir des paramètres de Stokes par :

$$
P = \frac{\sqrt{Q^2 + U^2 + V^2}}{S_0}
$$
 (7)  
\n
$$
\varphi = 0.5 * tan^{-1}(\frac{S_2}{S_1})
$$
 (8)  
\n
$$
I = S_0
$$
 (9)

Avec φ : angle de polarisation, et I : intensité.

# *3.1.2. Polarisation de la lumière, moyens*

La lumière polarisée est générée par la réflexion et la diffusion de lumière. Lorsque la lumière non polarisée du soleil se reflète sur les surfaces spéculaires, son état de polarisation est modifié pour être partiellement polarisée linéairement. Toutefois, lorsque la lumière non polarisée est dispersée dans des directions aléatoires (par exemple par des molécules dans l'atmosphère résultant dans le ciel bleu), elle devient polarisée.

# *Dans la vie de tous les jours*

Les matériaux transparents et brillants réfléchissent en partie la lumière. Selon l'angle d'observation, cette lumière réfléchie est plus ou moins polarisée. En la regardant derrière un polariseur, ou des lunettes de [soleil](http://fr.wikipedia.org/wiki/Soleil) polarisantes, on peut voir des variations de l'intensité lumineuse.

La lumière du ciel est également polarisée en partie. C'est pour cela que les photographes utilisent des polariseurs afin d'assombrir le ciel sur les [photographies,](http://fr.wikipedia.org/wiki/Photographie) et augmenter le [contraste.](http://fr.wikipedia.org/wiki/Contraste) Cet effet est bien visible au coucher du soleil : à 90° du

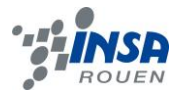

soleil, la lumière est particulièrement polarisée. D'autre part, la réflexion sur une surface horizontale (mer, glace) polarise la lumière horizontalement. C'est pour éliminer ces reflets que les pêcheurs et les alpinistes utilisent des lunettes de soleil polarisantes (constituées d'un filtre polarisant vertical).

*Polariseurs par absorption*

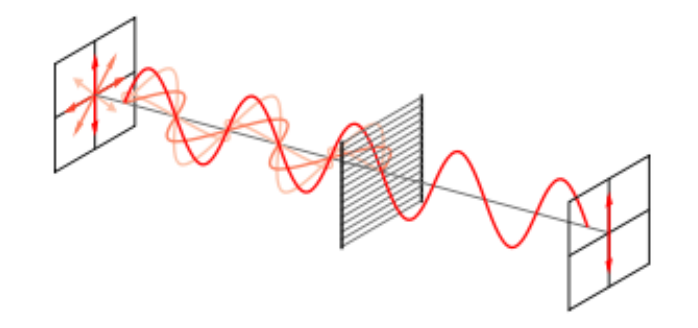

Figure 2 L'effet d'un polariseur

Un polariseur en grille métallique convertit un faisceau présentant plusieurs [polarisations](http://fr.wikipedia.org/wiki/Polarisation_(optique)) en un faisceau polarisé rectilignement. Le plus simple polariseur est la grille métallique, constituée de longs fils de [métal](http://fr.wikipedia.org/wiki/M%C3%A9tal) parallèles. Les ondes [électromagnétiques](http://fr.wikipedia.org/wiki/%C3%89lectromagn%C3%A9tique) qui peuvent passer sont celles dont le [champ électrique](http://fr.wikipedia.org/wiki/Champ_%C3%A9lectrique) est perpendiculaire aux fils métalliques. En effet, pour les champs électriques présentant une orientation différente, les [électrons](http://fr.wikipedia.org/wiki/%C3%89lectron) du métal sont susceptibles d['osciller](http://fr.wikipedia.org/wiki/Oscillation) (comme lors de la [réflexion](http://fr.wikipedia.org/wiki/R%C3%A9flexion_optique) d'une onde lumineuse sur un métal) : les ondes sont réfléchies et donc ne passent pas. Ainsi, ce polariseur permet d'obtenir une onde polarisée rectilignement perpendiculairement aux fils métalliques.

**Biréfringence** 

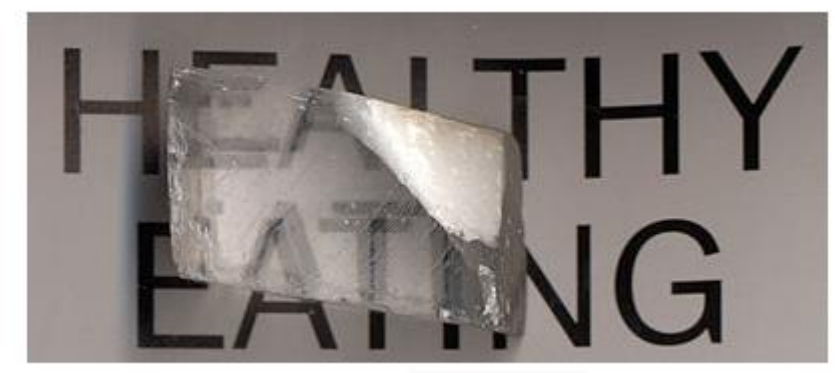

Figure 3 L'effet de biréfringence d'un cristal de calcite.

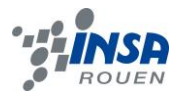

La biréfringence est la propriété physique d'un matériau dans lequel la lumière se propage de façon [anisotrope.](http://fr.wikipedia.org/wiki/Anisotropie) Dans un milieu biréfringent, l['indice de réfraction](http://fr.wikipedia.org/wiki/Indice_de_r%C3%A9fraction) n'est pas unique, il dépend de la direction de [polarisation](http://fr.wikipedia.org/wiki/Polarisation_(optique)) de l'onde lumineuse. La lumière se sépare en deux ondes perpendiculaires entre elles de même amplitude E. A la sortie, on a  $E_0$  (t) = E cos(ωt) le long de l'axe des x et  $E_e(t)$  = E cos (ωt -  $\omega$ ) le long de l'axe y. Elles s'ajoutent pour donner un champ E dont l'extrémité se déplace sur une ellipse ( si φ différent de kπ ) inclinée à 45 ° par rapport à la direction de l'axe de biréfringence du cristal. La courbe paramétrique x = A cos ωt et y = A cos (ωt - φ) est une ellipse inclinée à 45 °( si φ différent de kπ ). On obtient donc en général une lumière polarisée elliptiquement à 45°.

# **3.2. Calibration**

La calibration est une étape indispensable pour rendre le système opérationnel. Cette étape consiste à modéliser le processus de formation des images en retrouvant la relation entre les coordonnées spatiales d'un point de l'espace avec le point associé de l'image prise par la caméra. Pour cela, il suffit de définir les paramètres décrivant le comportement physique de la caméra.

# *3.2.1. Modélisation de la caméra*

Pour définir une caméra selon des paramètres, il convient tout d'abord de modéliser cette caméra. Pour cela, le modèle de sténopé est généralement utilisé : ce modèle est constitué d'un plan rétinien dans lequel l'image se forme et du point focal  $(O<sub>c</sub>)$  situé à une distance fixe du plan rétinien. Deux catégories de paramètres sont utilisées pour définir les paramètres de la caméra : Les paramètres intrinsèques et les paramètres extrinsèques. Les paramètres intrinsèques ont pour but de modéliser la géométrie interne et les caractéristiques optiques du capteur. Ils contiennent la distance focale f de la caméra (distance entre le plan rétinien et le point  $O_c$ ), les paramètres de conversion  $k_u$  et  $k_v$  représentant l'agrandissement de l'image et la position du projeté du point  $O_c$  sur le plan image (u<sub>0</sub> et v<sub>0</sub>). Les paramètres extrinsèques, permettent eux de définir la relation entre le repère caméra localisé sur le centre optique avec le repère monde localisé dans la scène. Cette relation est définie par un mouvement composé d'une translation et d'une rotation. Onze paramètres sont donc utilisés pour modéliser la caméra :

> -les 3 composantes de la translation -les 3 angles de la rotation -et les 5 paramètres intrinsèques : f,  $k_u$ ,  $k_v$ ,  $u_0$ ,  $v_0$

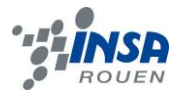

#### *3.2.1.1. Détermination des paramètres extrinsèques*

Soit le repère monde placé dans la scène avec origine ow et comme axes (xw, yw, zw). Soit un point p place dans le repère monde selon les coordonnées ( $px_w$ ,  $py_w$ ,  $pz_w$ ). Soit le repère de la camera ayant pour origine  $o_c$  et axes  $(x, y, z)$ . Les paramètres extrinsèques de la camera sont définis par la relation géométrique liant ces deux repères. La position du point  $o<sub>c</sub>$  par rapport au point ow du repère monde, permet de définir le vecteur translation t de la forme :

$$
\mathbf{T} = \begin{bmatrix} tx \\ ty \\ tz \end{bmatrix}_{(10)}
$$

Concernant la rotation permettant de passer du repère monde au repère de la caméra, elle peut être représentée par une matrice R. Cette matrice peut elle-même être obtenue par le produit matriciel de trois matrices définissant une rotation simple autour d'un axe : R(X,α) (rotation autour de l'axe X d'angle α), R(Y,β), R(Z,γ).

$$
\mathbf{R} = \text{Rot}(Z, \gamma) \cdot \text{Rot}(Y, \beta) \cdot \text{Rot}(X, \alpha)
$$
\n
$$
\mathbf{R} = \begin{bmatrix}\n\cos \gamma & -\sin \gamma & 0 \\
\sin \gamma & \cos \gamma & 0 \\
0 & 0 & 1\n\end{bmatrix} \cdot \begin{bmatrix}\n\cos \beta & 0 & \sin \beta \\
0 & 1 & 0 \\
-\sin \beta & 0 & \cos \beta\n\end{bmatrix} \cdot \begin{bmatrix}\n1 & 0 & 0 \\
0 & \cos \alpha & -\sin \alpha \\
0 & \sin \alpha & \cos \alpha\n\end{bmatrix}
$$
\n
$$
\mathbf{R} = \begin{bmatrix}\n\cos \gamma \cos \beta & \cos \gamma \sin \beta \sin \alpha - \sin \gamma \cos \alpha & \cos \gamma \sin \beta \cos \alpha + \sin \gamma \sin \alpha \\
\sin \gamma \cos \beta & \sin \gamma \sin \beta \sin \alpha + \cos \gamma \cos \alpha & \sin \gamma \sin \beta \cos \alpha - \cos \gamma \sin \alpha \\
-\sin \beta & \cos \beta \sin \alpha & \cos \beta \cos \alpha\n\end{bmatrix}
$$
\n(11)

Pour simplifier la forme de R, nous l'écrirons de cette façon :

$$
\mathbf{R} = \begin{bmatrix} r_{11} & r_{12} & r_{13} \\ r_{21} & r_{22} & r_{23} \\ r_{31} & r_{32} & r_{33} \end{bmatrix} = \begin{bmatrix} r_{1} \\ r_{2} \\ r_{3} \end{bmatrix}
$$
 (12)

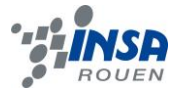

Finalement, les deux repères peuvent être mis en relation selon l'égalité suivante :

$$
\begin{bmatrix} Xc \\ Yc \\ Zc \end{bmatrix} = \mathbf{R} \cdot \begin{bmatrix} Xw \\ Yw \\ Zw \end{bmatrix} + \mathbf{T} \tag{13}
$$

#### *3.2.1.2. Détermination des paramètres intrinsèques*

Les paramètres intrinsèques représentent comme nous l'avons dit avant, les caractéristiques internes de la caméra et ne dépendent pas de la position. Ils sont au nombre de 5 et peuvent être regroupés dans la matrice I<sub>c</sub> comme ceci :

$$
\mathbf{I}\mathbf{c} = \begin{bmatrix} \alpha_u & 0 & u_0 & 0 \\ 0 & \alpha_v & v_0 & 0 \\ 0 & 0 & 1 & 0 \end{bmatrix}_{(14)}
$$

Avec :  $\alpha_{u} = k_{u}f$ 

 $\alpha_v = k_v f$  $u_0 = k_u u$  $v_0 = k_v v$ 

Il nous reste désormais 4 paramètres à déterminer lors de la phase de calibration au lieu de 5.

#### *3.2.2. Calibration de la caméra*

 Nous allons maintenant voir comment estimer les paramètres d'une caméra. Pour cela, nous allons avoir besoin d'une mire, le plateau d'un jeu d'échecs par exemple ainsi que du programme informatique Open CV. Ce genre de mire permet de trouver facilement les coins du plateau à l'aide programme informatique. Il suffit alors de compter le nombre de carreaux sur le plateau et de mesurer la taille des carreaux. Pour pouvoir exécuter le programme Open CV, nous devons prendre des

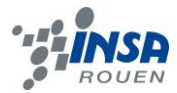

photos de la mire selon différents angles et positions : plus ces paramètres seront variés, plus les résultats modélisant la caméra se rapprocheront de la réalité. Une fois que ces photos ont été prises et enregistrées dans un fichier, nous pouvons lancer Open CV et y renseigner le nombre de carreaux et leur taille : Open CV peut maintenant être exécuté : la caméra est alors calibrée.

# **3.3. Stereo matching**

 Pour faire le stereo matching, on prend d'abord deux images prises par deux caméras se trouvant à la même hauteur. Le but est de trouver la position de chaque pixel dans l'image gauche et dans l'image droite. On peut obtenir une carte de disparité à partir des deux positions du même pixel sur les deux images. Les images de données sont considérées comme rectifiées, donc chaque pixel se trouve sur la même ligne de scanner (coordonnée en y) dans l'autre image. Ça permet à un paramètre (appelé disparité) de bouger sur l'axe x pour exprimer la position du pixel correspondant. Les deux images sont coupées en polygone. Chaque polygone donne un plan de disparité. Ces plans peuvent être transformés en homographie, pour mettre en correspondance chaque point dans le polygone avec un point dans l'autre image. Le résultat du stereo matching est en niveaux de gris pour donner les valeurs de disparité de chaque point : la carte est appelée la carte de disparité.

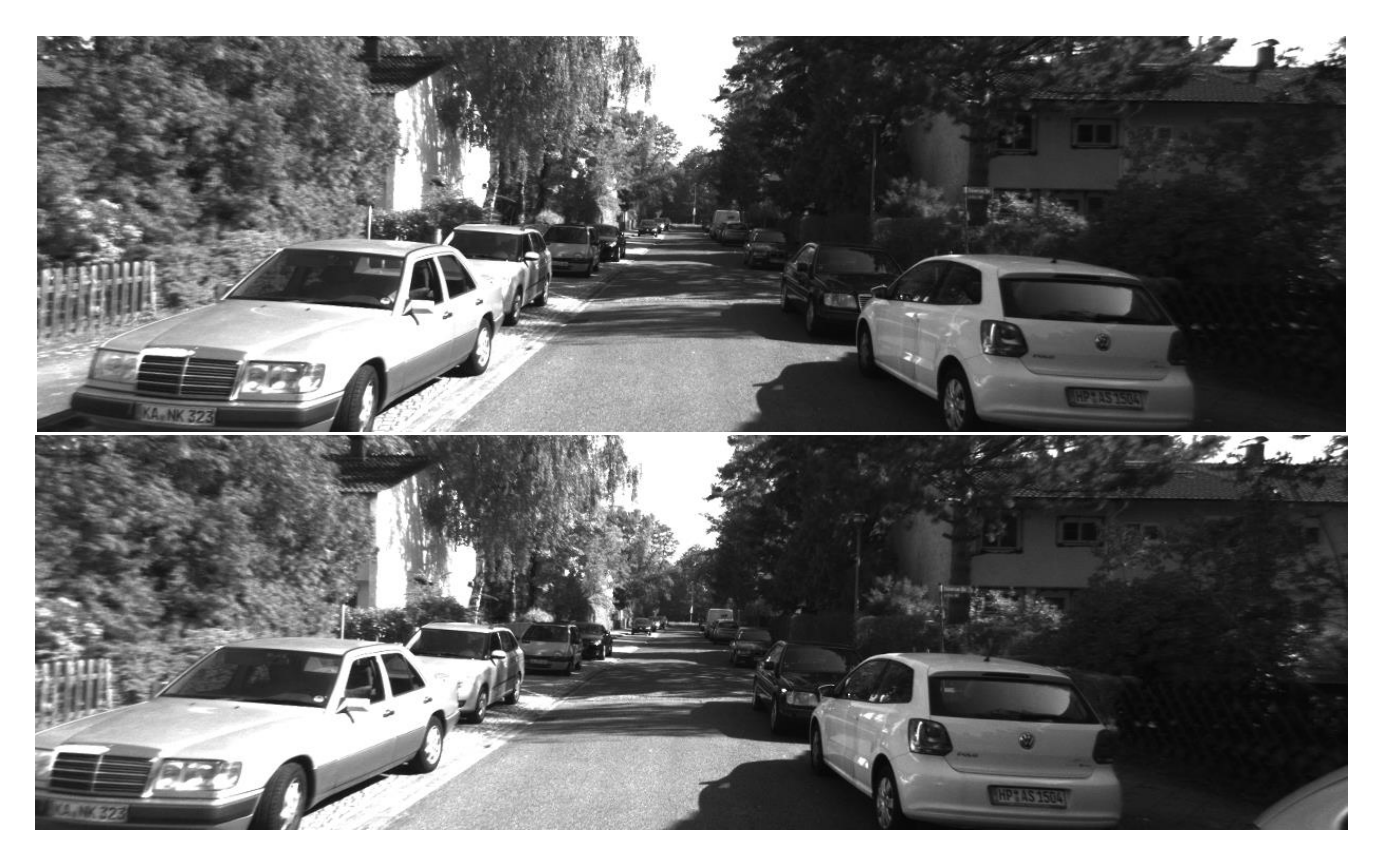

Figure 4: Exemple de deux images prises avec deux cameras: gauche (en haut) et droite (en bas)

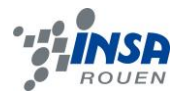

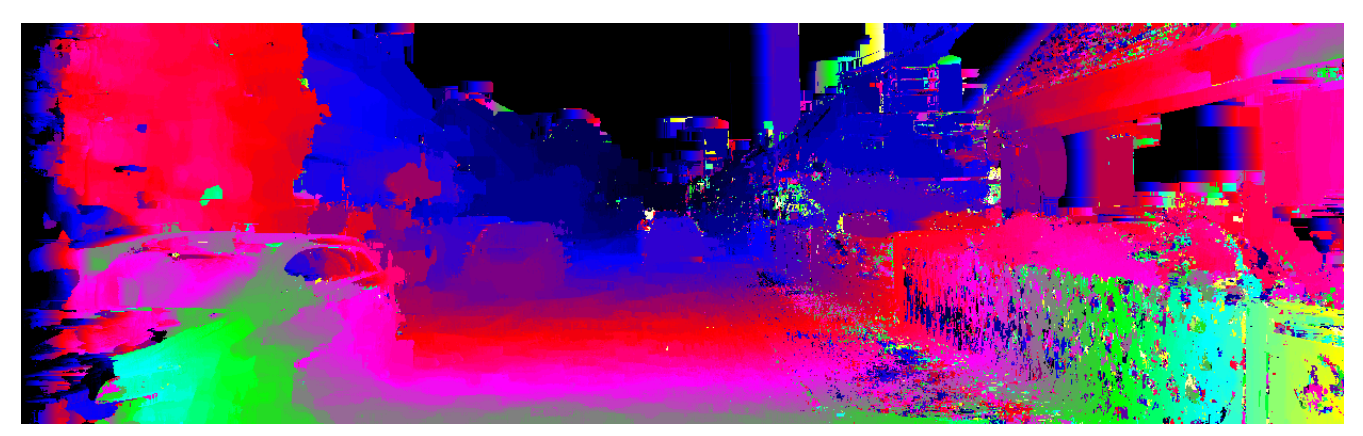

Figure 5: La carte de disparité de nos images

Il y a plusieurs méthodes pour réaliser le stereo matching. Dans notre projet, nous avons choisi la somme des différences absolues.

La somme des différences absolues (Sum of Absolute Differences (SAD)) est une méthode relativement simple pour calculer la similarité de deux images. Elle est calculée par la soustraction des pixels dans un carré voisin entre l'image de référence I1 et l'image de l'objet I2. Ensuite, on optimise la somme des différences absolues dans le carré. Si l'image gauche et l'image droite se correspondent exactement, alors le résultat va être zéro.

$$
\sum_{(i,j)\in W} |I_1(i,j) - I_2(x+i, y+j)| \quad (14)
$$

Il y a aussi d'autres méthodes comme la somme des différences carrées (sum of squared differences (SSD)), cette méthode est plus complexe par rapport à la somme des différences absolues, parce qu'elle consiste en de nombreuses opérations de multiplication. La corrélation croisée normalisée est encore plus complexe que SAD et SSD, parce qu'il s'agit non seulement de nombreuses opérations de multiplication, mais aussi d'opérations de division et de racines carrées.

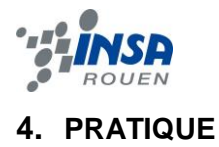

# **4.1. Banc Stéréovision Polarimétrique**

 Le système sur lequel nous avons travaillé se compose de deux polariseurs, chacun placé devant une caméra stéréovision. Les polariseurs et les caméras sont posés sur un banc de hauteur réglable. Les deux caméras sont reliées à un ordinateur, ce qui nous permettra de visualiser les différentes images prises par la caméra qui est à droite, ou celle qui est à gauche.

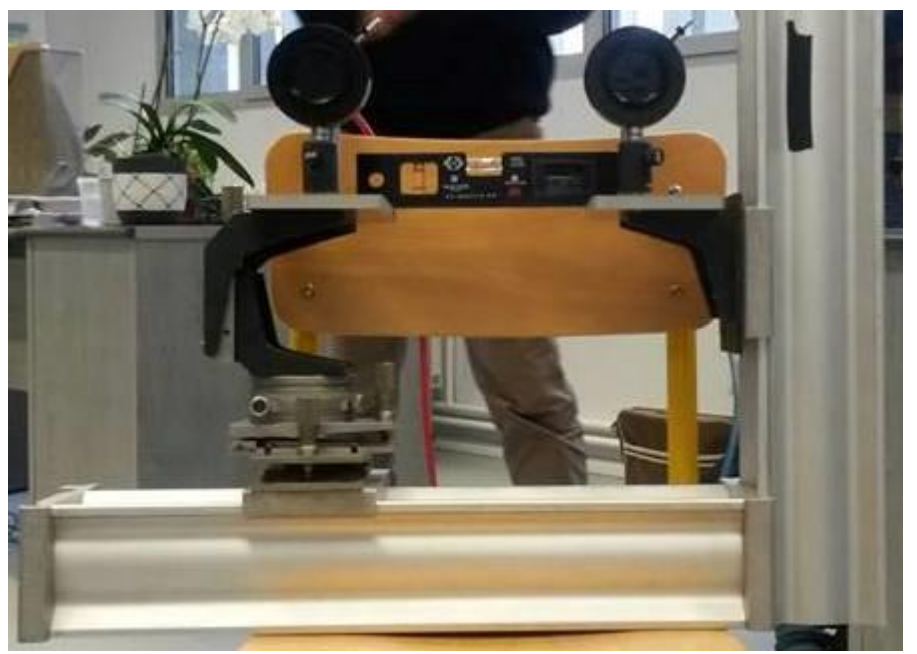

Figure 6 : Banc stéréovision polarimétrique

Nous avons essayé de calibrer ce banc polarimétrique.

Pour ce faire, nous avons commencé par fixer le système et régler la hauteur des deux caméras jusqu'à ce qu'elles soient au même niveau. Ensuite, nous avons réglé les paramètres de chacune des deux caméras de façon à avoir deux images nettes sur l'ordinateur. Une fois les paramètres des caméras fixés, il ne faut pas les changer. Enfin, nous avons réglé l'angle des polariseurs à 0° afin d'avoir la même intensité lumineuse sur chacune des deux images visualisées sur l'ordinateur.

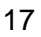

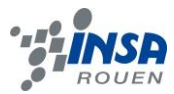

### **4.2. Calibration du Banc Stéréovision Polarimétrique**

 La calibration des caméras du banc polarimétrique nous permet de trouver les paramètres des deux matrices intrinsèque et extrinsèque. Grâce à ces paramètres, il est possible de calculer les informations 3D de la scène prise par ces caméras. Nous avons choisi de prendre les images d'un échiquier. Ce choix est justifié par le fait que les coins de l'échiquier sont faciles à trouver en utilisant les algorithmes de la vision par ordinateur et que sa géométrie est très simple. Pour trouver la position de n'importe quel angle de l'échiquier, il suffit de savoir sa taille et le nombre de carrés horizontaux et verticaux qu'il y a dans ce dernier. Après avoir imprimé notre échiquier et mesuré la taille réelle des carrés, nous avons commencé l'acquisition. En faisant bouger le système, et en utilisant un logiciel, nous avons pris avec nos deux caméras stéréovision de nombreuses images de l'échiquier de plusieurs angles et de différentes positions. En principe, 5 images de différents angles suffisent, on en prend quand même plusieurs pour avoir plus de précision, c'est-à-dire, pour avoir de meilleurs paramètres de matrices.

Maintenant qu'on a plusieurs images de différentes positions, on crée un dossier pour les regrouper toutes. On les nomme : imagedroite01, imagegauche01, imagedroite02 … et ainsi de suite. Nous avons téléchargé par la suite un code de calibration en C++ et nous l'avons compilé. Nous avons fait quelques recherches en OpenCv à propos des fonctions utilisées dans ce code, afin de pouvoir comprendre comment marche le code de calibration.

Voici un exemple de l'usage de ce code :

USAGE: ./stereo calibrate imageList nx ny squareSize imageList : Filename of the image list (string). Example : list.txt  $nx$  : Number of horizontal squares (int  $> 0$ ). Example : 9 ny : Number of vertical squares (int > 0). Example : 6 squareSize : Size of a square (float > 0). Example : 2.5

Dans cet exemple, l'appel pour le programme va être :

./stereo calibrate list.txt 9 6 2.5

Le programme va commencer à détecter l'échiquier dans les différentes images, puis à calculer les paramètres de calibration et à les ranger dans des fichiers xml.

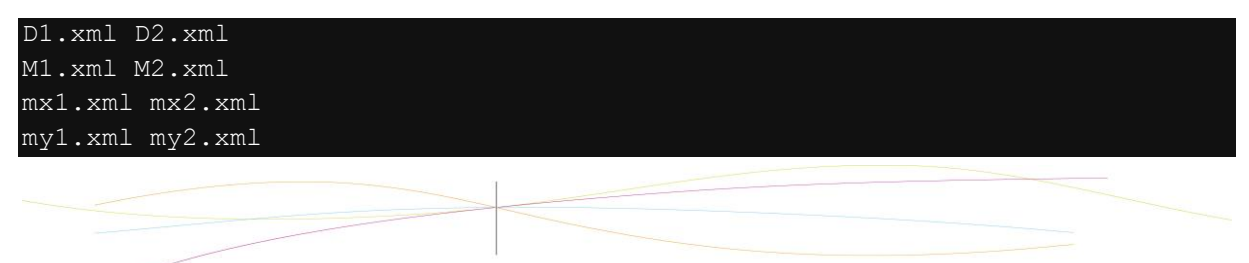

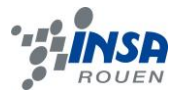

P1.xml P2.xml R1.xml R2.xml Q.xml

Nous avons calibré les deux caméras, maintenant nous pouvons charger ces paramètres dans n'importe quel programme qui utilise ces deux caméras.

CvMat  $*Q = (CvMat * )cvLoad("Q.xml", NULL, NULL);$ CvMat  $*mx1 = (CvMat *)cvLoad("mx1.xml", NULL, NULL);$ CvMat \*my1 = (CvMat \*)cvLoad("my1.xml",NULL,NULL,NULL); CvMat  $*mx2 = (CvMat *) cvLoad("mx2.xml", NULL, NULL);$ CvMat  $*my2 = (CvMat *) cvLoad("my2.xml", NULL, NULL);$ 

Chaque fichier contient une matrice. Ce dont on a besoin est dans les dossiers mx1.xml, my1.xml, mx2.xml, my2.xml and Q.xml.

Les fichiers m\* .xml représentent les modèles de distorsion des caméras. Donc on aura besoin de ces matrices pour enlever la distorsion des images, c'est-à-dire leur déformation causée par les lentilles. En utilisant la fonction cvRemap() :

cvRemap(imgLeftOrig, imgLeftUndistorted, mx1, my1); cvRemap(imgRightOrig, imgRightUndistoreted, mx2, my2);

Le but de tout ça est de pouvoir calculer la position d'un point dont on connait la position (en pixels) dans l'image droite et dans l'image gauche.

#### **4.3. Image calibrée**

 Au parking, nous avons pris des images d'une voiture avec les mêmes caméras que nous avons calibrées et le même système utilisé auparavant. Pour chaque image gauche et droite, nous avons juste changé l'angle des polariseurs : 0°, 45° et 90°.

Comme les deux caméras sont déjà calibrées, on dispose déjà des paramètres intrinsèques et extrinsèques. A partir des images de la voiture et de ces paramètres, et en utilisant un programme Matlab qui permet de calculer l'angle et le degré de polarisation grâce aux formules (7) et (8) comme expliqué dans la partie polarisation, nous obtenons l'image calibrée.

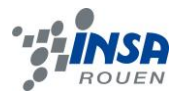

#### **5. CONCLUSION ET PERSPECTIVES**

#### **5.1. Conclusion sur le travail réalisé**

 Durant ce projet, nous avions plusieurs objectifs à atteindre et compte tenu du travail réalisé pendant toutes ces séances, nous sommes assez satisfaits de nos résultats, particulièrement

expérimentaux. Tout d'abord, nous sommes satisfaits d'avoir eu l'opportunité d' effectuer des analyses sur tous les phénomènes qui nous furent proposés. (Polarisation, calibration, distorsions). De plus, cette liberté de pouvoir mener personnellement un projet est une caractéristique de travail d'équipe que nous espérons retrouver dans l'exercice de nos futures fonctions d'ingénieurs. Au niveau de l'organisation du travail et de la répartition des tâches, nous sommes satisfaits de l'entente qui régnait au sein de notre groupe. Cette entente nous a permis d'avancer plus rapidement dans le projet, notamment en se servant des moyens de communications de nos jours afin de communiquer facilement en dehors des séances (mail, Google doc, réseaux sociaux pour un partage de photos et de documents, etc). Concernant les difficultés qu'on a pu rencontrer, le manque de temps et le nombre de séances sont certainement les points les plus importants. Il est vrai qu'entre les interventions, les présentations qu'on avait en début de cours et le temps de répartition du travail sur les séances, au sein du groupe, nous avons perdu pas mal de temps quant au démarrage concret du projet et des manipulations. Mais, ce retard a été rattrapé par la suite en travaillant chacun de notre côté, en dehors des séances, et de regrouper nos résultats par la suite. Notre seul regret visà-vis de ce projet est que nous aurions aimé aller plus loin, faire plus d'expériences et pourquoi pas envisager des visites extérieures à l'INSA pour enrichir nos connaissances sur ce sujet (visite d'autres centres de recherches par exemple).

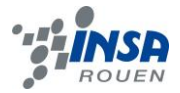

# **5.2. Conclusions sur l'apport personnel de cet E.C. projet**

#### **Nicolae SAUCA**

Personnellement, ce projet m'a donné une nouvelle vue sur la science de l'image. En faisant une première approche sur le fonctionnement des méthodes de traitement d'image, j'ai pu trouver un lien entre les cours que nous suivons à l'INSA (notamment les cours d'optique, d'informatique et des mathématiques) et l'implémentation de ces derniers en industrie. Il est important qu'un étudiant sache à quoi sert ce qu'il apprend en cours. De plus, les rencontres avec les doctorants m'ont beaucoup plu, car avant, je ne savais pas le genre de travail qu'ils exécutent. Maintenant que j'ai découvert leur monde de travail, je le trouve très scientifique et passionnant, surtout quand on arrive à faire un modèle 3D juste à partir de quelques images. Je regrette que nous n'ayons pas pu nous approfondir dans le sujet.

#### **Ghizlane BOUGHABA**

 Ce projet a été très bénéfique pour moi parce que, tout d'abord, il m'a permis d'acquérir de nouvelles connaissances physiques telles que la calibration et la stéréovision et m'a appris, en plus, à travailler en groupe. Au cours de l'avancement du projet, le travail devenait de plus en plus agréable et intéressant, surtout après avoir bien compris les notions théoriques, que nous avons mises en pratique par la suite, et avoir saisi le principe de la réalisation de notre projet. Pendant quelques séances parmi celles consacrées à ce projet physique, nous avons eu la chance de discuter avec des doctorants et d'assister à des présentations à propos des différents sujets de leurs thèses. Ces présentations et ces discussions rendaient notre séance de projet encore plus enrichissante. Au sein du groupe, en tenant compte des avis de chacun de nous, nous avons été assez cohérents et avons pu organiser notre travail sans aucun problème.

#### **Maxime COMBAUD**

Ce projet m'a enrichi aussi bien scientifiquement que culturellement. En effet, même si certains d'entre nous ne sont pas amenés à poursuivre dans le domaine de l'optique par la suite, il est important d'avoir des connaissances dans d'autres domaines, car dans notre futur métier d'ingénieur, nous serons amenés à rencontrer d'autres ingénieurs venant d'un domaine différent du nôtre. De plus, il est possible de travailler, par la suite, sur un projet commun avec d'autres entreprises, travaillant dans un autre domaine. Si ce n'est pas le cas, c'est toujours bon pour la culture personnelle. Je conclurai donc, en admettant que ce projet fût très intéressant et utile pour la suite. J'en suis très satisfait.

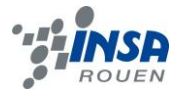

# **Shuang DING**

J'ai appris beaucoup de choses grâce à notre projet de P6. Par exemple, je ne savais pas comment traiter les images sur Matlab avant de commencer notre projet. En effet, même si nous avons appris comment utiliser le logiciel Matlab en cours de M8, ce n'était que pour faire les analyses statistiques. Mais selon l'exigence de notre projet, j'ai acquis des connaissances en traitement d'images sur Matlab et cela grâce à notre professeur et à quelques recherches sur Internet. De plus, j'ai pu voir quelles étaient les applications de notre projet qui m'ont beaucoup intéressée.

# **Quentin DENEUX :**

Pour ma part, ce projet m'a donné un nouvel aperçu sur le monde scientifique. La participation à ce projet m'a principalement permis de voir comment l'optique était utilisée par la science ainsi que le sens dans lequel les scientifiques essayaient de la développer. En effet, j'assiste à des cours d'optique depuis le lycée et je n'avais jusque-là, jamais vu dans quel but cette branche de la physique était utilisée. Ce projet a également été l'occasion de rencontrer de nouvelles personnes et de travailler avec elles. J'ai aussi pu discuter avec des scientifiques et des doctorants de leurs travaux alors que j'ai rarement l'occasion de le faire au sein de l'INSA.

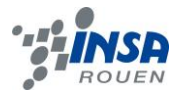

# <span id="page-22-0"></span>**6. BIBLIOGRAPHIE ET CREDITS D'ILLUSTRATION**

#### Liens internet :

http://blog.martinperis.com/2011/01/opencv-stereo-camera-calibration.html (valide à la date du 14/06/2014).

[http://wikipédia.fr](http://wikipédia.fr/) (valide à la date du 10/06/2014)

http://tuansufi.files.wordpress.com/2010/03/mohiqbal-icias10-final.pdf

http://le2i.cnrs.fr/IMG/publications/2687\_mohiqbal%20-

%20Choosing%20LocalMatchingScore%20Based-on%20Pol%20Imaging\_final.pdf

http://cauchois.iut-amiens.fr/Recherche/Publi/DEA.pdf

http://profs.cmaisonneuve.qc.ca/svezina/nyc/note\_nyc/NYC\_XXI\_Chap%203.10.pdf